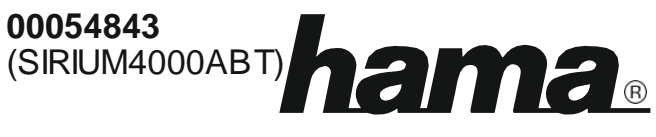

THE SMART SOLUTION

# **Говорител със субуфер**

# **Soundbar mit Subwoofer**

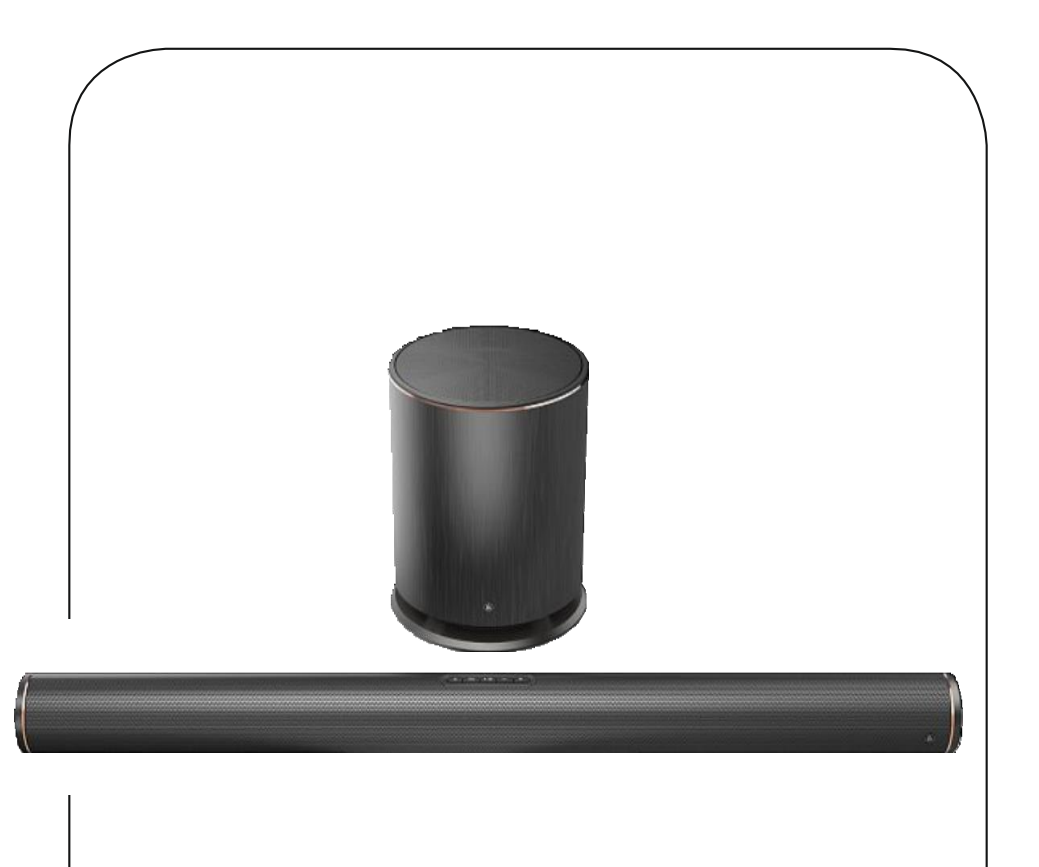

Работни инстру кции/Bedienungsanleitung/Mode d'emploi/Instrucciones de uso/ Ру ководство по эксплу атации/Istruzioni per l'uso/Gebruiksaanwijzing/Οδηγίες χ ρήσης/Instrukcja obsługi/ Használati útmutató/Náv od k použití/Náv od na použitie/Manual de instruções/Kullanma kılav uzu/ Manual de utilizare/Bruksanv isning/Käy ttöohje/Работна инстру кция/Betjeningsv ejledning/Manuelt stasjonssøk

## Работни инструкции

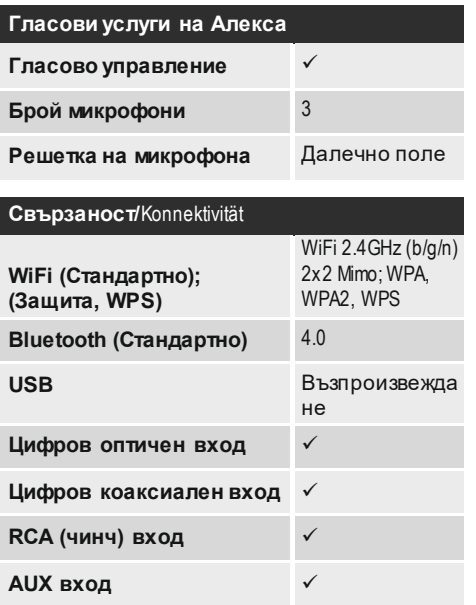

#### **Еквалайзер / DSP /**Equalizer / DSP

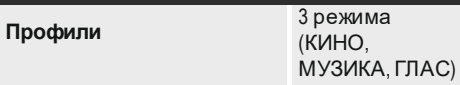

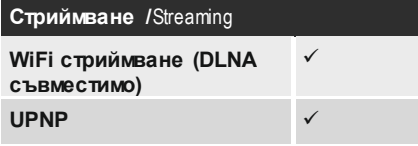

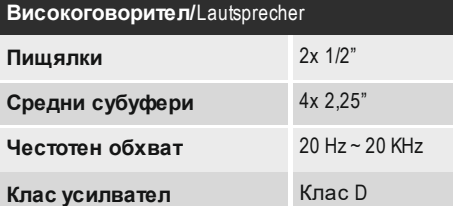

#### **Други детайли и спецификация Дистанционно** Hama SRC-1805 **Батерии** 2x AAA **Възможност за стенен монтаж**  $\checkmark$ **Консумация на енергия на високоговорителя** макс. 50 W В режим на готовност: < 3 W **Консумация на енергия на субуфера** макс. 45 W В режим на готовност: < 0,5 W **Субуфер/Tieftöner Субуфер/Tieftöner Тегло** Субуфер 5.3 kg **Драйвер** 1x 6.5"  $\mathbf{B}$  $20 Hz \sim 150 Hz$ Честотен обхват **Клас усилвател** Клас D **Стандарти и декодери/**Standards & Decoder **Dolby сертификация** Dolby 2.1 **Максимална аудио резолюция (Hi-Res)** 192 kHz / 24 bit **Поддържани Hi-Res аудио**  FLAC, ALAC **кодеци Multiroom**

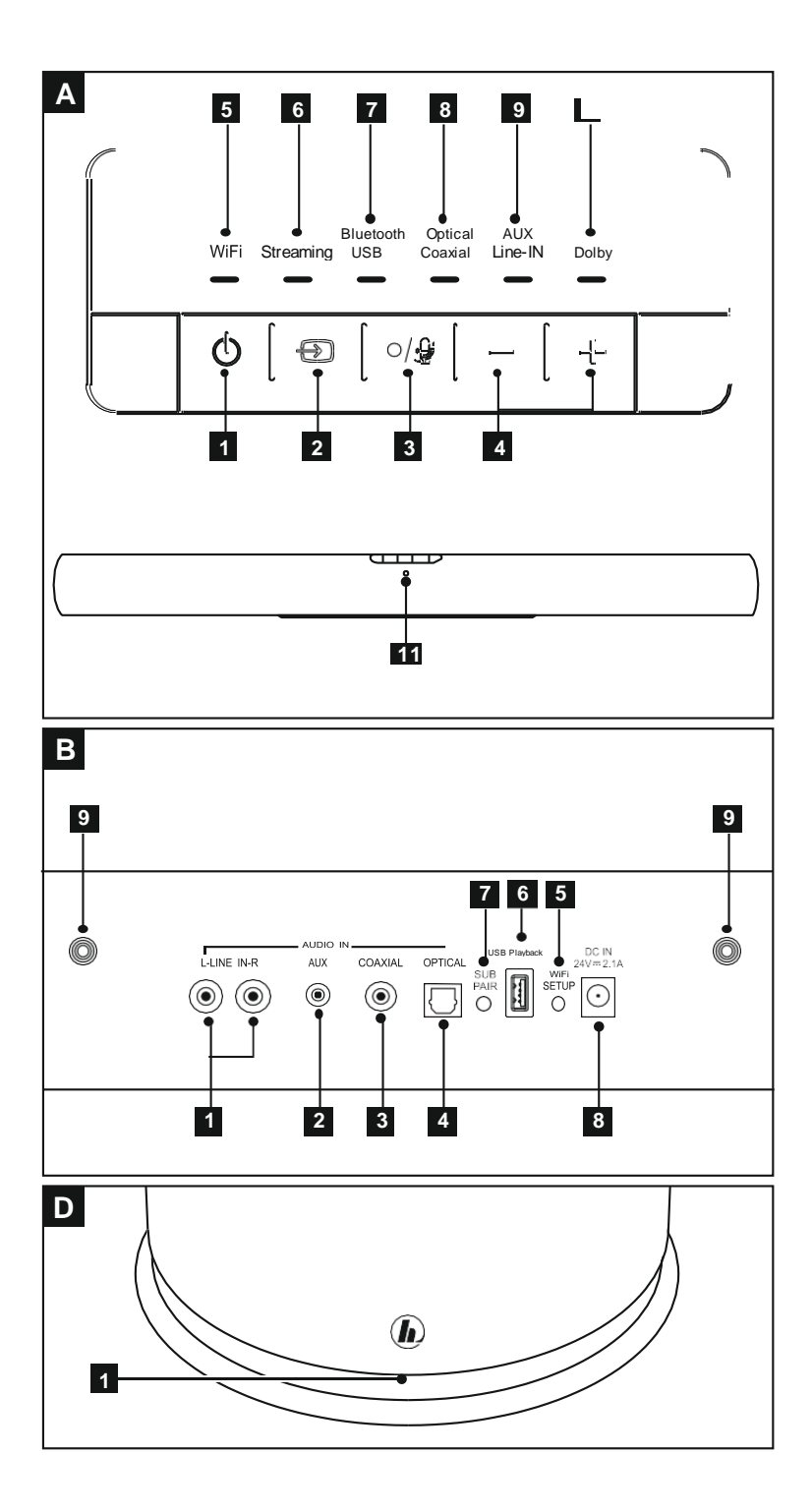

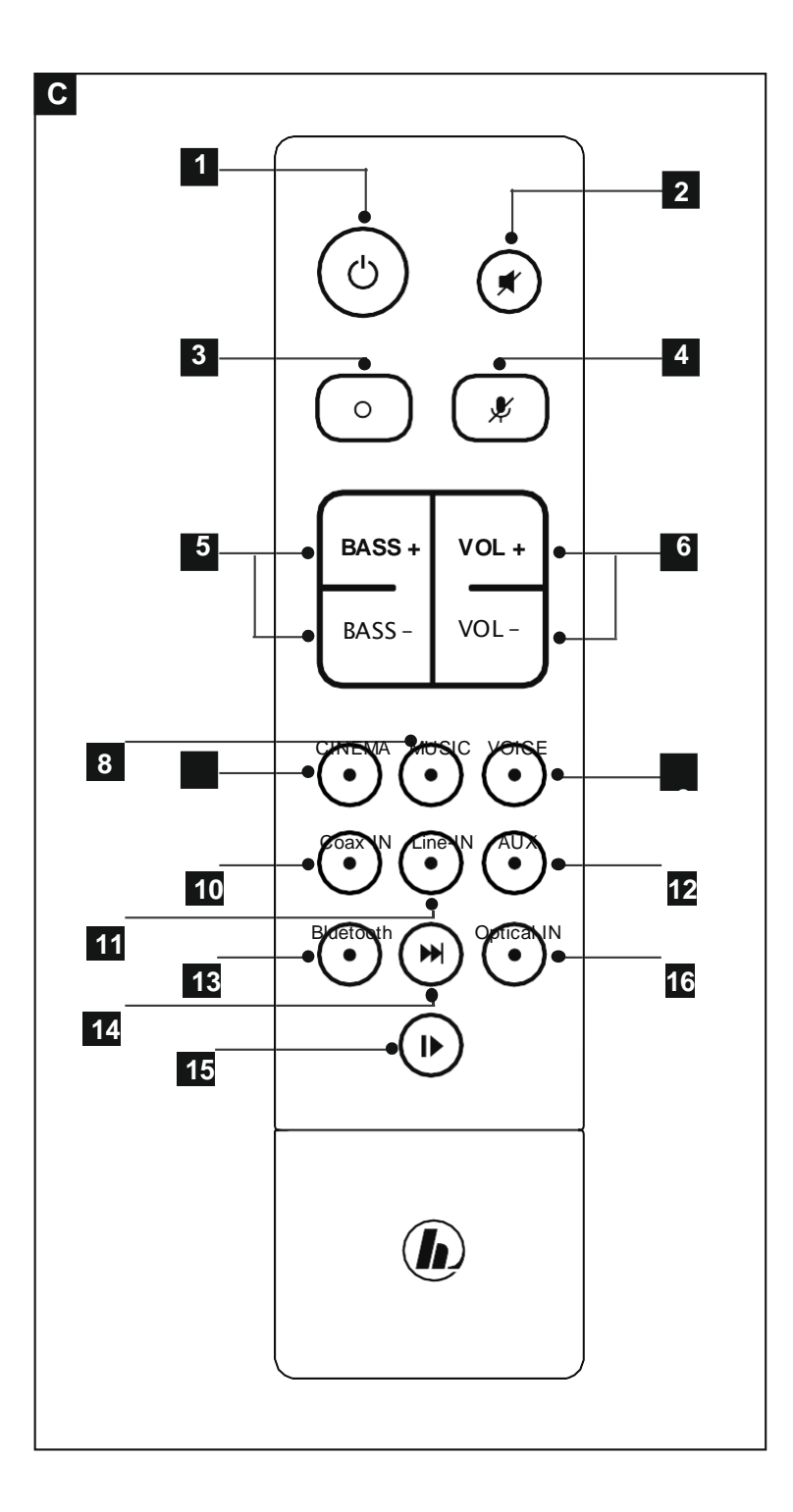

#### **Управление и дисплей**

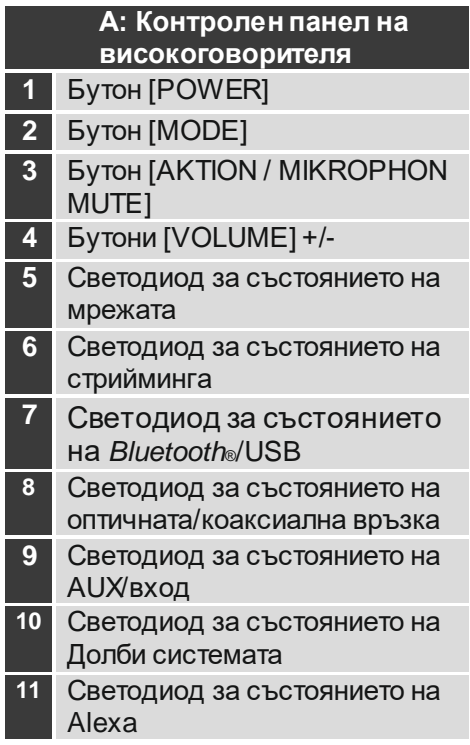

## **C: Дистанционно управление** Бутон [POWER] Бутон [MUTE] Бутон [Action] Бутон за микрофон [MUTE] Бутони [BASS] +/- Бутони [VOLUME] +/- CINEMA MUSIC VOICE Режим COAX In Режим LINE In

- Режим AUX In
- Режим *Bluetooth®*
- Следващо заглавие
- Бутон [PLAY/PAUSE]
- Режим Optical вход

### **D: Субуфер**

Бутон [PAIRING] за субуфер

## **B: Отзад**

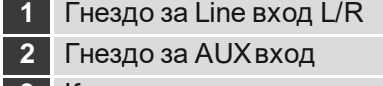

- Коаксиално гнездо
- Гнездо за оптичен вход
- Бутон [PAIRING] (сдвояване с мрежа)
- Възпроизвеждане от USB
- Бутон [PAIRING] (сдвояване със субуфер)
- Захранване
- Резба за закрепяне на планка за стена

#### **Светодиоден индикатор**

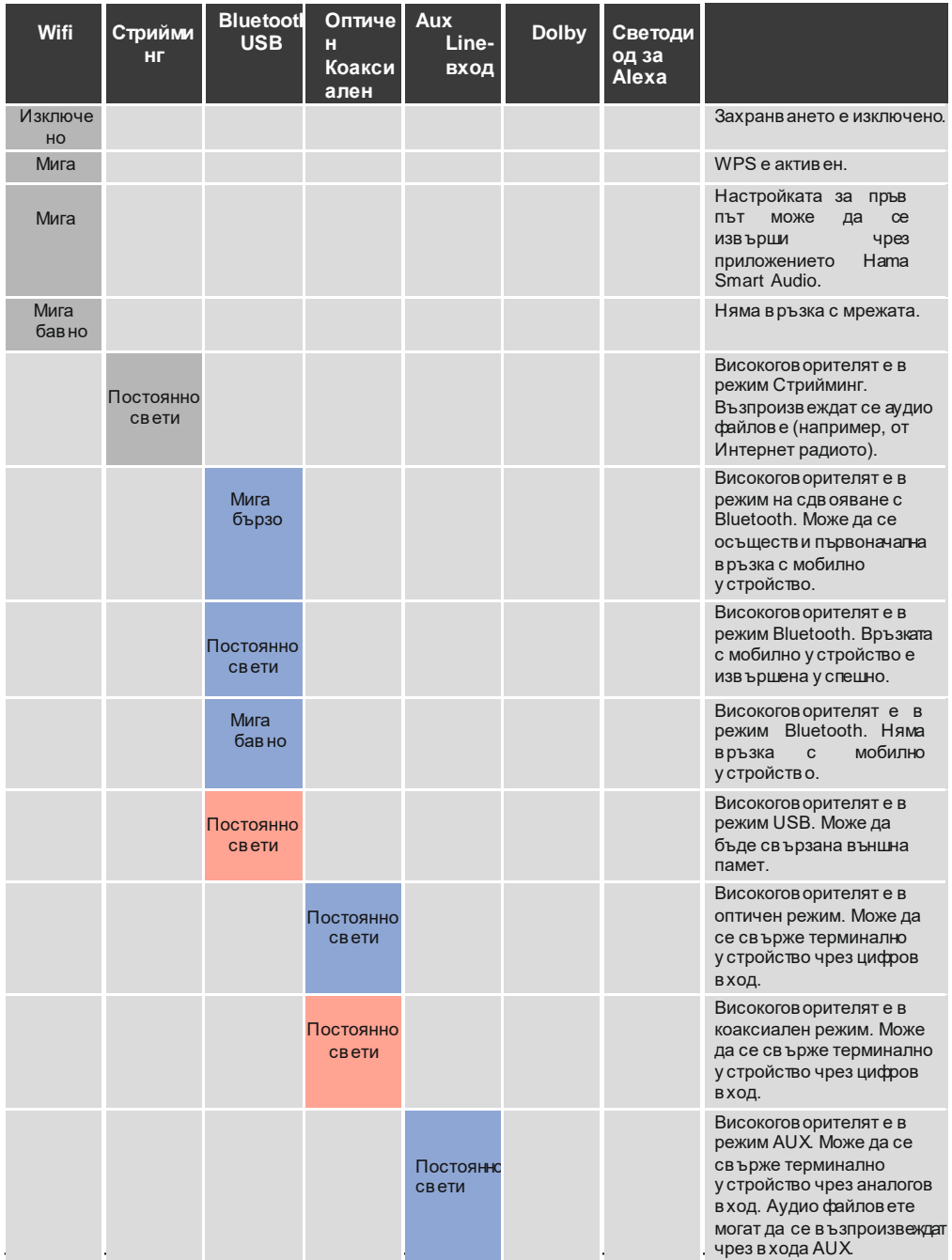

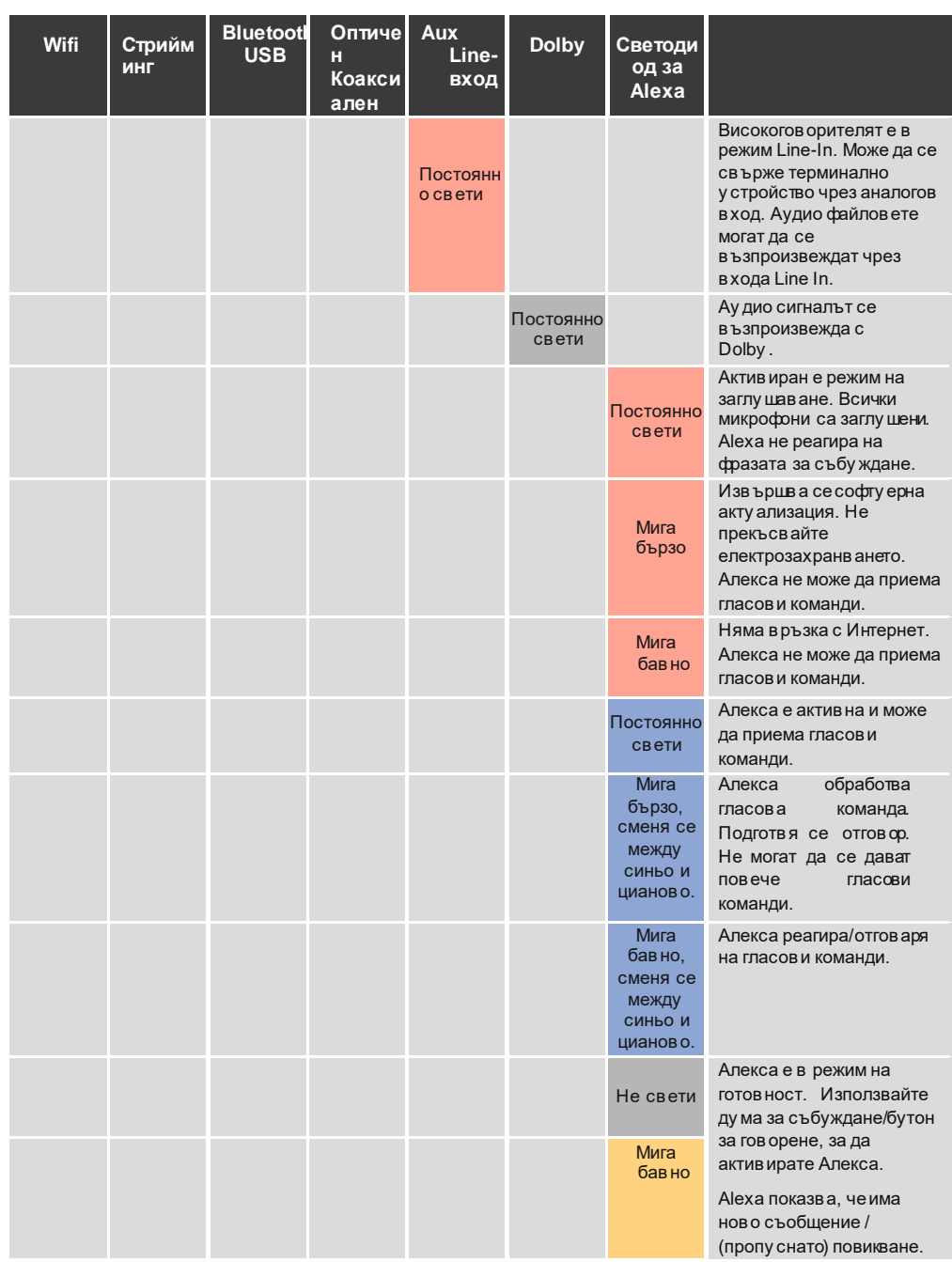

## **Съдържание**

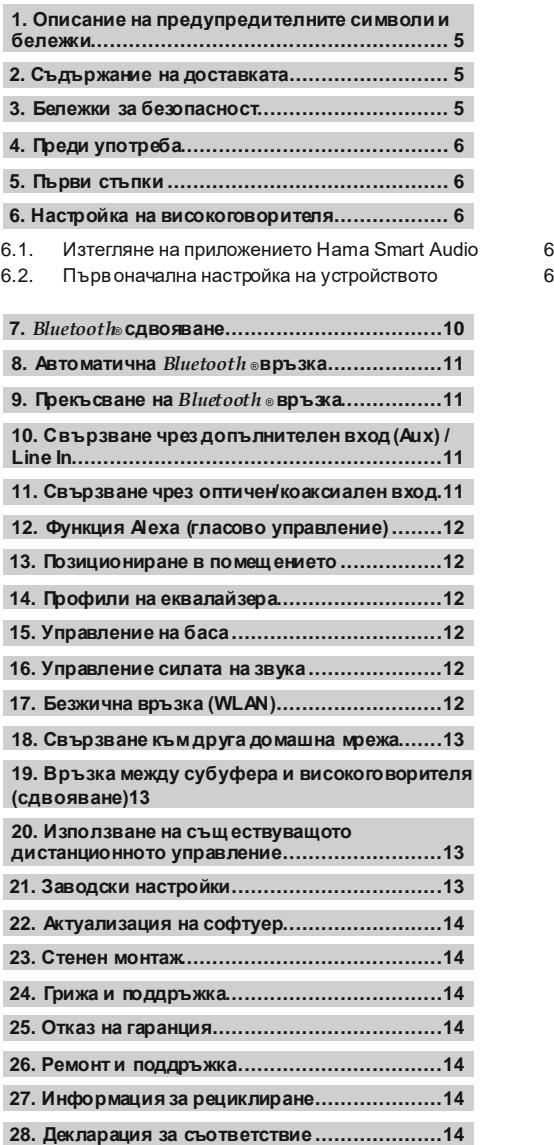

<span id="page-8-0"></span>Благодарим Ви, че избрахте продуктите на Hama.

Отделете си време и прочетете напълно следните инструкции и информация. Моля, пазете инструкциите на безопасно място за бъдещи справки. Ако продадете това устройство, моля предайте и работните инструкции на новия собственик.

#### **1. Описание на предупредителните символи и бележки**

#### **Опасност от електрически удар**

Този символ показва части на продукта, които са захранени с опасно напрежение с достатъчна сила, за да създадат опасност от електрически удар.

#### **Предупреждение**

Този символ се използва за указване на инструкциите за безопасност или да насочи вниманието Ви към специфични опасности и рискове.

### **Бележка**

Този символ се използва за указване на допълнителна информация или важни бележки.

#### **2. Съдържание на доставката**

- Смарт в исокоговорител "SIRIUM4000ABT"
- Безжичен субуфер
- Дистанционно управление Hama SRC1805
- 2x AAA батерии
- 1x оптичен сигнален кабел
- AC/DC алаптер
- Кратко ръководство, брошура

#### **3. Бележки за безопасност**

- Продуктът е предназначен само за лична, некомерсиална цел.
- Предпазвайте продукта от прах, влага и прегряване, използвайте го само в сухи помещения.
- Както всички електрически устройства, това устройство трябва да се съхранява далеч от обсега на деца.
- Не изпускайте продукта и не го излагайте на удари.
- Не работете с продукта извън зададените в спецификацията ограничения на мощността.
- Дръжте пакетажния материал далеч от досега на деца, поради риск от задушаване.
- Рециклирайте опаковъчния материал незабавно според приложимите законови регулации.
- Не модифицирайте устройството по какъвто и да било начин. Това би довело до отпадане на гаранцията.

#### **Опасност от електрически удар**

- Не отваряйте устройството или не работете с него, ако се повреди.
- Не използвайте продукта, ако адаптерът, кабелът му или захранващият кабел са повредени.
- Не се опитвайтеда ремонтирате или поправяте устройството самостоятелно. Оставете всякаква сервизна работа на квалифицирани експерти.

#### **Внимание – батерии:**

- Когато поставяте батерии, обърнете внимание на поляритета (маркировките + и - ) и поставете батериите според тях. Ако не го направите, батериите могат да изтекат или експлодират.
- Не позволявайте на деца да сменят батерии без наблюдение.
- Не смесвайте стари с нови батерии или батерии от различни типове и производители.
- Извадете батериите от продукта, ако не са използвани дълго време.
- Не окъсявайте батериите.
- Не зареждайте батериите.
- Не поставяйте батериите в огън.
- Дръжте батериите далеч от обсега на деца.

### <span id="page-9-0"></span>**4. Преди употреба**

#### **Работа с дистанционното управление**

Отворете капака на отделението за батерии. Той се намира от задната страна на дистанционното управление и може да се отвори чрез плъзгане в указаната посока. Две AAA батерии са включени в доставката, те трябва да се поставят в отделението за батерии на дистанционното управление. Спазвайте правилния поляритет, когато поставяте батериите. Поляритетът (+ / -) е указан в отделението за батерии.

### **5. Първи стъпки**

#### **Предупреждение**

- Включвайте продукта само в контакти, които са одобрени за това устройство. Контактът трябва да бъде монтиран близо до продукта и да е лесно достъпен.
- Изключете продукта от захранването чрез бутона за включване/изключване ако той не е наличен, издърпайте захранващия кабел от контакта.
- При използване на разклонител с няколко гнезда, се уверете, че сумата от мощностите на свързаните устройства не превишава допустимия максимум на разклонителя.
- Ако няма да използвате продукта за дълго време, го изключете от захранването.

#### **Включване на продукта**

- Свържете захранващите кабели на говорителя и субуфера към правилно монтирани контакти.
- Натиснете [POWER] (1), за да включите говорителя. Натиснете бутона [**POWER**] (1) на дистанционното управление.

#### **Бележка – Включване за пръв път**

- При доставка, говорителят и субуферът са вече сдвоени.
- Когато се включи за пръв път, говорителят влиза в режим 'първоначална настройка на устройството' и светодиодът за състояние на мрежата (5) мига.

### **6. Настройка на високоговорителя**

### **Забележка**

- За да могат да се използват всички функции на продукта, трябва да изтеглите допълнително приложението Amazon Alexa и да създадете профил в Amazon. За тази цел, следвайте инструкциите в приложението Amazon Alexa. Повече информация можете да откриете на www.amazon.co.uk
- Уверете се, че терминалното ви устройство разполага с необходимите портове за свързване на говорителя. Моля, проверете работните инструкции за използваното терминално устройство.

### **6.1.Изтегляне на Hama Smart Audio**

### **Забележка**

Поддържат се следните операционни системи: • iOS 8 или по-висока

- Андроид 4.4.2 или по-висока
- Отворете iTunes App Store или Google Play Store на вашия смартфон.
- Използвайте функцията за търсене, за да намерите приложението.
- Изтеглете приложението, както обикновено, и го инсталирайте на смартфона си. За да го направите, следвайте инструкциите от вашия смартфон.

#### **6.2.Първоначална настройка на устройството чрез приложението Hama Smart Audio (функция на Alexa)**

#### **Бележка – WLAN (безжична мрежа)**

- Уверете се, че рутерът е включен, работи правилно и че има връзка с Интернет.
- Активирайте функцията за WLAN на вашия рутер.
- Следвайте работните инструкции на рутера за правилна работа на WLAN връзката.
- Уверете се, че говорителят е в режим на сдвояване с WLAN. Светодиодът за състоянието на мрежата (5) мига.

#### T) **Забележка**

Моля, обърнете внимание, че **SIRIUM4000ABT**  не поддържа мрежи, работещи на 5-GHz. Следователно трябва да разрешите работата на 2.4-GHz WLAN връзка в конфигурационния интерфейс на рутера/точката за достъп.

## **Забележка** • След това натиснете[**Add More Speakers**<br>2.35K/s \* 0 U **V** 4 J 99 % 0 10:52 Ако говорителят не е в режим на сдвояване, можете да намерите **Configure Speakers** REFRESH допълнителна информация за конфигурацията в раздели 17 и 18.**Configured Speakers** • Уверете се, че приложението Hama (b) No Devices found Smart Audio е инсталирано на вашия Speakers To Be Setup смартфон, заедно с всички Add More Speakers актуализации. • Отворете приложението Hama Smart Audio и натиснете [CONFIGURE]. 0.00K/s  $\textcircled{10}$  to  $\textcircled{24}$  4 99% 0 10:52 Sound Scenes No Speaker Found or Configured • Отворете настройките на WLAN на Configure **Speaker Setup** Search and configure your Speaker Speaker Accessory Configuration 1. Tap the "Open Settings" in the bottom and tap on Wi-Fi item in Settings menu. 2. Select "SIRIUMSetup\_XXXX" from the list of networks. 3. Return to Hama app and press "Next" to continue. OPEN SETTINGS

смартфона си, чрез натискане на [**OPEN Settings**].

• Потърсете точката за достъп на говорителя **Hama SIRIUM1400ABT** в настройките на WLAN на смартфона ви.

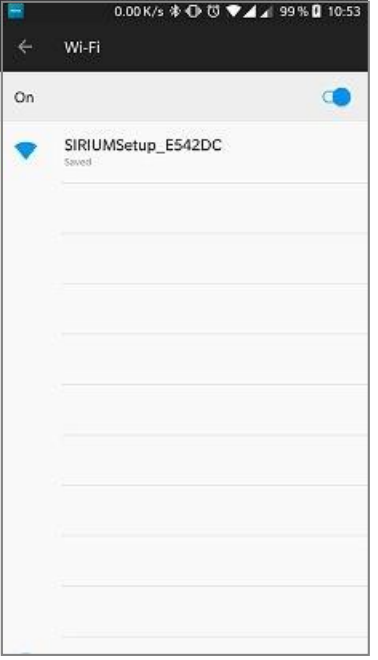

- Свържете вашият смартфон към говорителя и потвърдете връзката.
- Върнете се в приложението Hama Smart Audio на вашия смартфон. На устройства с Android можете да се връщате към настройките чрез бутона Back. На устройства с iOS трябва да превключите приложението или да използвате стрелка наляво, показана в горния ляб ъгъл на екрана.
- Процесът трябва да продължи автоматично и можете да влезете в настройката на мрежата. Въпреки това, ако това не се случи, потвърдете с [**NEXT**].
- Можете да влезете в настройката на мрежата, към която желаете да свържете говорителя. Изберете желаното име на WLAN (SSID) от списъка с налични мрежи. Ако е необходимо, въведете Паролата (Pre-Shared Key) за тази безжична мрежа и потвърдете със [**Save**].

### **Забележка**

- Често паролата е отпечатана на гърба или дъното на рутера или точката за достъп.
- При въвеждане на паролата, обърнете внимание на главните букви.
- Потвърдете избраните настройки като натиснете [**CONFIRM**].

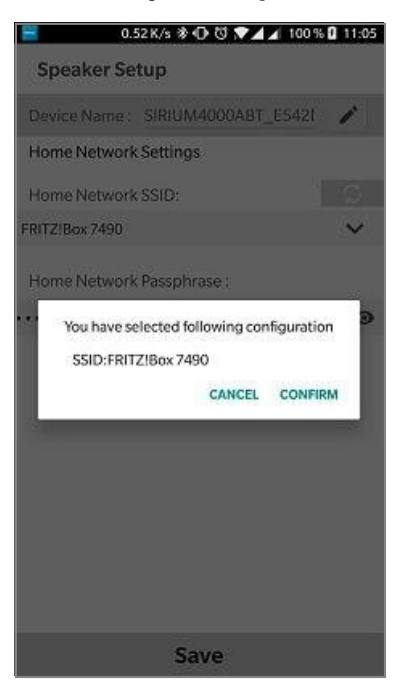

• Тогава говорителят се свързва към мрежата. След успешна връзка, се показва съобщението 'Configured Successfully SIRIUM...' на вашия смартфон.

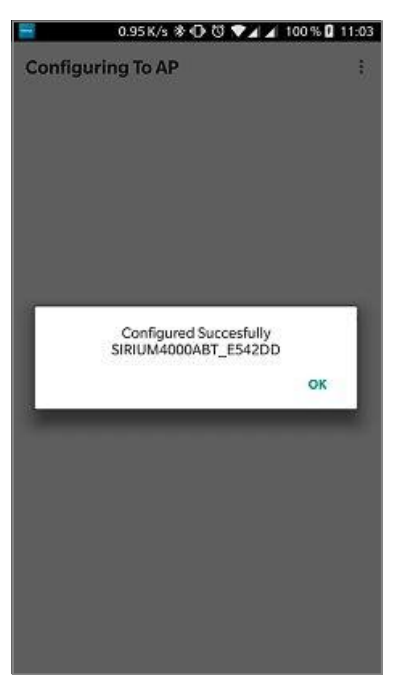

• Светодиодът за състоянието на мрежата (5) свети постоянно в зелено, ако връзката е успешна.

#### **Забележка**

- На устройства с iOS, приложението може да се затвори и да се рестартира. Тогава изпълнете следващите две стъпки.
- Конфигурираният говорител трябва да се покаже в главното меню. Натиснете иконата на говорителя.
- Натиснете [**Sources**] в долния ъгъл на екрана, за да настроите връзката с профила в Amazon.
- След това натиснете бутона [**Amazon Alexa**].

• Натиснете [**Sign in with Amazon**], за да отворите уеб браузъра за въвеждане на данните за достъп.

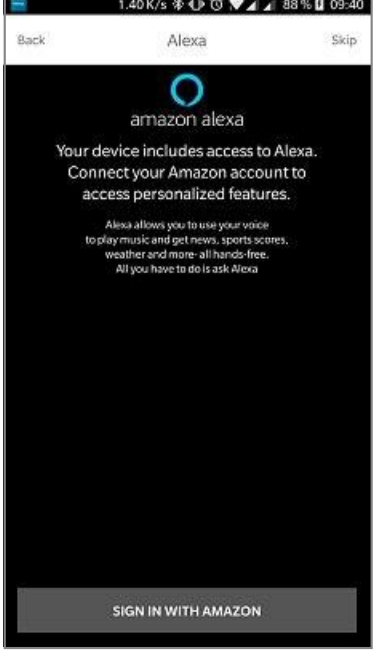

### **Забележка**

- Ако приложението Amazon Shopping вече е инсталирано на настроено на вашия смартфон, следващите стъпки се пропускат.
- Въведете данните за достъп на вашия профил в Amazon чрез клавиатурата на смартфона и повтърдете със Sign in.
- Също така можете да създадете профил в Amazon чрез натискане на [Create a new Amazon account].
- След успешно влизане, се връщане в приложението Hama Smart Audio.

<span id="page-13-0"></span>• Изберете езика, който желаете да използва Alexa в бъдеще.

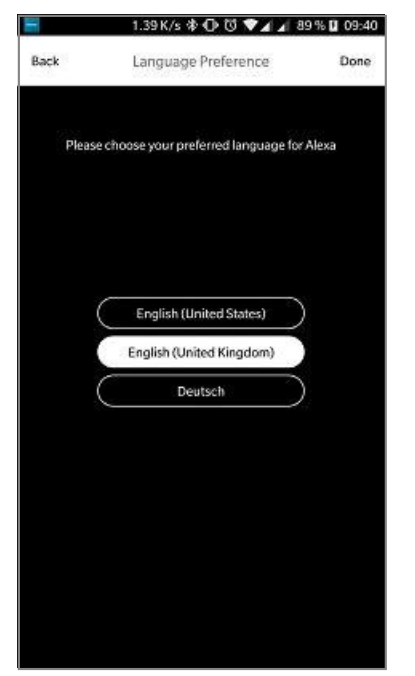

• Отворете приложението Amazon Alexa и ако е необходимо, въведете данните за достъп отново. След това, трябва да откриете говорителя SIRIUM сред вашите активни устройства.

• След това задайте личните настройки (времева зона, име на устройството и т.н.) в приложението Amazon Alexa. Допълнителна [информация може да се намери на](http://www.amazon.co.uk/) 

[www.amazon.co.uk](http://www.amazon.co.uk/) -> Help and Customer Service.

#### ∩ **Забележка**

- Обърнете внимание, че информация, зависеща от местоположението (например, 'Какво е времето?'), ще бъде точна само ако информацията е въведена в приложението Alexa.
- Вече можете да използвате Alexa, както е описано в раздел 12.

#### **7.** *Bluetooth*® **сдвояване**

Можете да свържете терминално устройство с говорителя чрез Bluetooth® и

да използвате говорителя като устройство за възпроизвеждане на аудио сигнали. Можете да управлявате възпроизвеждането директно на вашето терминално устройство или да използвате дистанционното управление. Силата на звука също може да се управлява директно от говорителя.

### **Бележка –** *Bluetooth* **®**

- Проверете дали вашето мобилно устройство (смартфон, таблет) има *Bluetooth*®.
- Обърнете внимание, че максималният обхват за *Bluetooth*® е 10 метра без препятствия като стени, хора и т.н.
- *Bluetooth*® връзката може да бъде прекъсната от други *Bluetooth*® устройства/връзки в близост.
- Възможно е говорителят да се свърже само с едно терминално устройство.
- Обърнете внимание, че съвместимостта зависи от поддържаните *Bluetooth*® профили, както и от използваните *Bluetooth*® версии. (Вижте технически спецификации, работни инструкции на използваното терминално устройство).
- Уверете се, че Вашето устройство за свързване с *Bluetooth*® е включено и *Bluetooth*® е активиран.
- Активирайте режим *Bluetooth*® чрез повтарящо се натискане на бутон [**MODE**] (2) на говорителя.
- Също така можете да натиснете бутона [*Bluetooth*] (13) на дистанционното управление.
- Светодиодът за състоянието на *Bluetooth*® (7) започва да мига в синьо.
- Натиснете и задръжте бутона **[MODE]**  (2) за около 5 секунди, за да активирате режим на сдвояване. Светодиодът за състоянието на *Bluetooth*® (7) започва да мига бързо.
- Отворете *Bluetooth*® настройките на Вашето терминално устройство и изчакайте, докато **Hama SIRIUM4000ABT** се покаже в списъка с намерени *Bluetooth*® устройства.
- Ако е необходимо, започнете търсене на *Bluetooth*® устройства на вашето терминално устройство.
- Изберете говорителя **Hama SIRIUM4000ABT** от списъка с налични устройство и изчакайте говорителят да се покаже като свързано в *Bluetooth*® настройките на вашето терминално

устройство.

- Светодиодът за състоянието на *Bluetooth*® (7) вече свети постоянно в синьо.
- Стартирайте и управлявайте възпроизвеждането на музика чрез управлението на терминалното устройство или дистанционното управление.

### **Бележка –** *Bluetooth***® парола**

- Някои терминални устройства изискват парола, за да се свържат с друго *Bluetooth*® устройство.
- Ако Вашето устройство изисква парола за осъществяване на връзка с говорителя, въведете **0000**.

#### <span id="page-15-0"></span>**8. Автоматична Bluetoooth® връзка (след успешно сдвояване)**

• Вече сдвоените с говорителя терминални устройства се запазват автоматично на говорителя.

#### **Бележка – раздвоена връзка**

След като говорителят и устройството са били вече сдвоени, връзката се установява автоматично. Ако *Bluetooth*® връзката не се осъществява автоматично, проверете следното:

- Проверете *Bluetooth*® настройките на Вашето устройство, за да проверите дали HAMA SIRIUM4000ABT е свързан. Ако не е, повторете стъпките за *Bluetooth® сдвояване.*
- Проверете дали устройството говорителят са на не повече от 10 метра. Ако не е така, приближете двете устройства.
- Проверете дали има препятствия, влошаващи обхвата. Ако е така, приближете двете устройства.

#### **9. Прекъсване на** *Bluetooth* ® **връзката**

- За да прекъснете *Bluetooth*® връзката между говорителя и терминалното устройство, превключете на друг режим.
- Също така можете да прекратите връзката ръчно от вашето устройство.

#### **10. Свързване чрез допълнителен вход (Aux) / Line In**

Можете да използвате аналоговите аудио входове (Line In / AUX), за да свързвате мобилни устройства (например смартфон, таблет, компютър, MP3 плеър и т.н.) и постари аналогови източници (CD/DVD плеъри и т.н.) към говорителя и да възпроизвеждате техните аудио сигнали чрез говорителя. За връзката, може да използвате 3,5 mm аудио кабел (жак) или RCA кабел.

#### Œ **Забележка**

- Изключете високоговорителя преди да свържете терминално устройство.
- Не огъвайте или късайте кабела.
- За възпроизвеждане чрез LINE In връзка

свържете терминалното устройство към говорителя чрез LINE In гнездото (1) и RCA кабел, и изберете режим LINE In.

• За възпроизвеждане чрез AUX връзка, свържете терминалното устройство чрез AUX гнездо (2) и 3,5 mm аудио кабел (жак) и изберете режим AUX.

- Натиснете [**POWER**] (1), за да включите говорителя.
- Активирайте режим Line In или AUX чрез повтарящо се натискане на бутон [MODE] (2) на говорителя.
- Светодиодът за състоянието AUX/Line In (9) свети в червено, ако е избран режим LINE IN или в синьо, ако е избран режим AUX.
- Също така, можете да натиснете [**AUX**] (12) на дистанционното управление за връзка чрез 3,5 mm аудио кабел (жак) или [**LINE In**] (11) за връзка чрез RCA кабел.

#### **11. Свързване чрез оптичен/коаксиален вход**

Можете да свържете цифровите аудио входове на говорителя към вашето терминално устройство (например, телевизор) и да възпроизвеждате неговите аудио сигнали чрез говорителя. За връзката можете да използвате оптичен или коаксиален кабел.

#### **Забележка**

- Изключете високоговорителя преди да свържете терминално устройство.
- Отстранете защитните капачки от двата края на оптичния сигнален кабел преди връзката.
- Не огъвайте или късайте кабела.
- За възпроизвеждане чрез оптичния аудио вход, свържете единия край на оптичния сигнален кабел (доставен) към оптичния аудио вход (4) на говорителя, а другия край - към оптичния аудио изход на вашето терминално устройство; след това изберете оптичен режим.
- За възпроизвеждане чрез коаксиалния аудио вход, свържете единия край на коаксиалния сигнален кабел (доставен) към коаксиалния аудио вход (3) на говорителя, а другия край - към коаксиалния аудио изход на вашето терминално устройство; след това изберете коаксиален режим.
- Натиснете и задръжте бутона **[POWER]** (1) за около 3 секунди, за да включите говорителя.
- Активирайте оптиченили коаксиален режим чрез повтарящо се натискане на бутон [**MODE**] (2) на

говорителя.

- Светодиодът за състоянието на оптичната/коаксиална връзка (8) свети в синьо, ако е избран оптичен режим или в червено, ако е избран коаксиален режим.
- Също така, можете да натиснете [**Optical In**] (16) на дистанционното управление за връзка чрез оптичен сигнален кабел или [**Coax In**] (10) за връзка чрез коаксиален кабел.

#### <span id="page-17-0"></span>**12. Функция Alexa (гласово управление)**

- След като произнесете фразата за събуждане ('Alexa') или натиснете бутона [**Action** / **Microphone mute**] (3), светодиодът за състоянието на Alexa (11) светва в синьо и се чува сигнал. Сега можете да разговаряте с Alexa.
- Светодиодът за състоянието на Alexa (11) мига в синьо, докато Alexa отговаря.

#### **Бележка - бутон за говорене/функция на Alexa**

- Натиснете кратко бутона [Action / Microphone mute] на говорителя, за да активирате Alexa по време на възпроизвеждане на аудио или при силна музика. Също така можете да натиснете бутона [Action] (3) на дистанционното управление.
- Натиснете и задръжте бутона [Action / Microphone mute] за около 3 секунди, за да изключите микрофона. Натиснете бутона [**MUTE**] (4) на дистанционното управление. Говорителят няма да отговаря повече на фразата за събуждане, докато микрофонът не се активира отново. Микрофонът е изключен, говорителят все още функционира чрез бутоните на говорителя или чрез дистанционното управление.

#### **13. Позициониране в помещението**

• Говорителят може да се монтира над или под телевизора. Може да се монтира и на мебел. Субуферът се поставя на земята, близо до телевизора.

### **Забележка**

- Уверете се, че говорителят е поставен хоризонтално.
- За да се предотврати ограничаване на качеството, страната за връзка с говорителя трябва да сочи към телевизора.
- Не поставяйте говорителя в шкаф.

#### **14. Профили на еквалайзера**

Можете да изберете между три различни режима на еквалайзер за възпроизвеждане на аудио сигнали: • Режим кино подчертава ниските и много ниските честоти, както и требъл. Огромният динамичен обхват на зрелищните филмови продукции се възпроизвежда впечатляващо.

• В режим музика, всички аудио честоти се възпроизвеждат линейно (еднакво силно), ако е възможно. Нищо не е изкуствено подчертано; поведението на говорителя е неутрално. Музиката звучи така, както е записана.

- Режимът за глас е фокусиран върху човешкия глас, който се намира в средния спектър на аудио честоти. Човешката реч се възпроизвежда изключително чисто в този режим.
- Натиснете бутона [**CINEMA**] (7) на дистанционното управление, за да активирате режим кино.
- Натиснете бутона [**MUSIC**] (8) на дистанционното управление, за да активирате режим музика.
- Натиснете бутона [**VOICE**] (9) на дистанционното управление, за да активирате режим глас.

### **15. Управление на баса**

- Натиснете [**BASS+/-**] (5) на дистанционното управление, за да увеличите или намалите баса на субуфера.
- Също така можете да натиснете [**MODE**] (2) и [**VOLUME +/-**] (4) едновременно, за да увеличите или намалите баса на субуфера.

#### **16. Сила на звука**

- Натиснете [**VOLUME +/-**] (4) на говорителя, за да увеличите или намалите силата на звука на говорителя.
- Също така можете да натиснете [**VOL+/-** ] (6) на дистанционното управление или да използвате приложението Hama Smart Audio.

#### **17. Безжична връзка (WLAN)**

В зависимост от мрежата, има няколко начина за свързване към нея.

### **Настройка на PBC**

- Натиснете и задръжте бутона [**PAIRING**] (сдвояване на мрежа) (5) за около 3 секунди.
- Светодиодът за състоянието на мрежата (5) мига в зелено.
- Натиснете бутона WPS на рутера или точката за достъп. Това често може да се направи и чрез уеб интерфейс.
- За подробности, направете справка с работните инструкции на рутера или точката за достъп.
- След като процесът е започнал на рутера или точката за достъп, говорителят трябва да може да намери и да се свържес мрежата.
- **Забележка**
- Натиснете бутона [**PAIRING**] (сдвояване на мрежа) (5), за да прекратите PBC настройката.

#### <span id="page-19-0"></span>**Отворена/незащитена мрежа**

#### **Забележка**

- Препоръчваме да не установявате несигурни връзки и винаги да се защитавате мрежата си срещу неупълномощен достъп.
- Ако желаната от вас мрежа няма защита, е необходимо само да се изберете мрежата от списъка и да се потвърди избора. Тогава говорителят се свързва към точката за достъп.

#### **18. Активиране на сдвояващ режим / свързване към друга домашна мрежа**

- Натиснете и задръжте бутона [**PAIRING**] (сдвояване на мрежа) (5) за около 5 секунди. Светодиодът за състоянието на мрежата (5) мига.
- Говорителят вече може да се свърже към нова мрежа (както е описано в раздел 6.2).

#### **19. Връзка между субуфера и високоговорителя (сдвояване)**

- Натиснете и задръжте бутона [**PAIRING**] на субуфера, докато светодиодът на субуфера започне да мига.
- След това натиснете бутон [**PAIRING**] на говорителя за около 5 секунди. Тогава двете устройства се свързват едно с друго автоматично.

#### **20. Използване на съществуващото дистанционното управление**

### **Бележка - дистанционно управление**

- За да разрешите програмирането, дистанционното управление, което ще се програмира, трябва да разполага с инфрачервен предавател.
- Ако дистанционното управление има различен стандарт (например, Bluetooth), заучаването не е възможно.
- За да проверите стандарта: Насочете дистанционното управление към камерата на смартфона ви. Проверете дистанционното управление за светлинни пулсации. Ако има светлинни пулсации на дистанционното управление, това е инфрачервено дистанционно управление.

#### **Програмиране на бутони**

Говорителят има функция за заучаване. Тя дава възможност да се предават до три функции на говорителя към което и да е дистанционно управление (например, това на телевизора).

- Натиснете и задръжте едновременно и двата бутона [VOLUME+/-] (4) на говорителя. Задръжте ги за около 3 секунди, за да активирате режима на заучаване. Светодиодът на говорителя започва да мига бързо.
- На говорителя, натиснете бутона, чиито функции желаете да се пренесат на бутон от дистанционното управление.
- На дистанционното управление натиснете бутона, който желаете да приеме функцията.
- Светодиодите (7), (8) и (9) на говорителя светят синьо, за да покажат, че заучаването е успешно. Ако заучаването е неуспешно, тези светодиоди мигат в червено три пъти.

### **Забележка**

• Процесът по заучаване приключва без записване, ако не се натисне бутон или не се получи сигнал в рамките на 10 секунди.

#### **Изтриване на програмирани бутони**

• Натиснете бутони [**Action** / **Microphone mute**] (3), [**VOLUME +**] и [**VOLUME -**] (4) едновременно, за да изтриете всички бутони със заучени функции.

#### **21. Заводски настройки**

За да върнете заводските настройки на говорителя, направете следното:

- Натиснете и задръжте бутони [**MODE**] (2), [**Action** / **Microphone mute**] (3) и [**VOLUME -**] (4) за около 6 секунди, за да върнете заводски настройки на говорителя.
- Говорителят се рестартира след успешно нулиране.

#### Ð **Забележка**

- Връщането на заводските настройки може да реши някои проблеми и неизправности.
- Въпреки това, всички настройки, направени преди това, като задание за еквалайзера, любими и мрежови профили, ще бъдат безвъзвратно изтрити.

#### <span id="page-20-0"></span>**22. Актуализация на софтуер**

- Ние непрекъснато разработваме нови софтуерни функции и подобрения за нашите говорители, за да поправяме проблеми, добавяме функционалност и т.н. **26. Ремонт и поддръжка**
- Препоръчваме да поддържате софтуера на говорителя актуален.
- Вие сте информирани за актуализациите чрез приложението Hama Smart Audio.

### **Предупреждение**

- Уверете се, че разполагате със стабилно електрозахранване, преди за започнете софтуерната актуализация.
- Прекъсването на електрозахранването по време на актуализацията на софтуера може да повреди безвъзвратно говорителя.

#### **23. Стенен монтаж**

### **Забележка**

- Уверете се, че крепежните елементи, които сте избрали, могат да издържат на поне 1.7 kg.
- Следвайте насоките и бележките за безопасност в документацията на монтажната планка.
- Можете да монтирате говорителя към стената, чрез подходяща монтажна планка.
- За тази цел, използвайте монтажните отвори (9) от задната страна на говорителя.

#### **24. Грижа и поддръжка**

- Почиствайте този продукт само с леко влажна кърпа, без власинки и не използвайте агресивни почистващи препарати.
- Ако не използвате продукта за дълго време, изключете устройството и прекъснете електрозахранването му. Съхранявайте го на чисто и сухо място, далеч от директна слънчева светлина.

#### **25. Отказ на гаранция**

Hama GmbH & Co. KG не поема отговорност и не предоставя гаранция за повреди в резултат на неправилна

инсталация/монтаж, неправилна употреба на продукта или поради неспазване на работните инструкции и/или бележките за безопасност.

Моля, свържете се с Hama Product Consulting, ако имате въпроси относно този продукт.

Гореща линия: +49 9091 502-115 (немски/английски) Допълнителна информация за поддръжка може да намерите ту[к: www.hama.com](http://www.hama.com/)

#### **27. Информация за рециклиране**

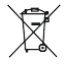

#### **Бележка за опазване на околната среда:**

След въвеждане на Европейска Директива 2012/19/ЕС и 2006/66/ЕС в националната законова система, важи следното: Електрически и електронни устройства, както и батерии, не трябва да се изхвърлят заедно с домашните отпадъци. Потребителите са задължение от закона да връщат електрическите и електронни устройства, както и батерии в края на своя сервизен живот, в обществени събирателни пунктове, създадени за тази цел или на мястото на продажбата. Подробности относно това са определени от националните закони на съответната страна. Този символ на продукта, на ръководството за работа или на опаковката показва, че продукта е обект на тези регулации. Чрез рециклиране, повторна употреба на материалите или друга форма на използване на старите устройства/батерии, Вие правите важен принос за защита на нашата околна среда.

#### **28. Декларация за съответствие**

С настоящето, Hama GmbH & Co KG декларира, че това радио оборудване тип [00054843] е в съответствие с Директива 2014/53/ЕС. Пълният текст на ЕС декларация за съответствие се намира на следния Интернет адрес:

[www.hama.com-](http://www.hama.com/)>00054843->Downloads

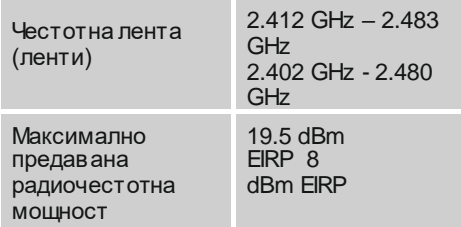

⇑

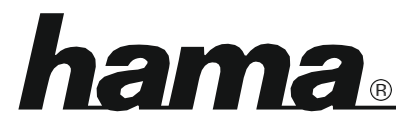

**Hama GmbH & Co KG**  86652 Monheim/ German[y www.hama.com](http://www.hama.com/)

**Софтуерът Spotify е обект на лиценз от трета страна и може да се открие тук: [www.spotify.com/connect/third-party-licenses](http://www.spotify.com/connect/third-party-licenses)**

Думата Bluetooth® и логотата са регистрирани търговски марки, собственост на Bluetooth SIG, Inc. и всяка употреба на такива марки от Hama GmbH & Co KG са под лиценз. Останалите търговски марки и търговски наименования са собственост на техните съответни собственици.

Всички използвани брандове са запазени марки на съответните компании. Възможни са грешки и пропуски, които са обект на технически промени. Прилагат се нашите общи условия за доставка и плащане.